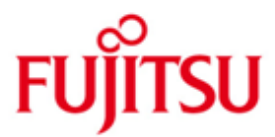

FUJITSU Software openFT (Windows) V12.1

Version 12.1B10 Juni 2019

Freigabemitteilung

Alle Rechte vorbehalten, insbesondere gewerbliche Schutzrechte. Änderung von technischen Daten sowie Lieferbarkeit vorbehalten. Haftung oder Garantie für Vollständigkeit, Aktualität und Richtigkeit der angegebenen Daten und Abbildungen ausgeschlossen. Wiedergegebene Bezeichnungen können Marken und/oder Urheberrechte sein, deren Benutzung durch Dritte für eigene Zwecke die Rechte der Inhaber verletzen kann.

© 2019 Fujitsu Technology Solutions GmbH

Die Marke Fujitsu und das Fujitsu Logo sind Marken oder registrierte Marken von Fujitsu Limited in Japan und in anderen Ländern.

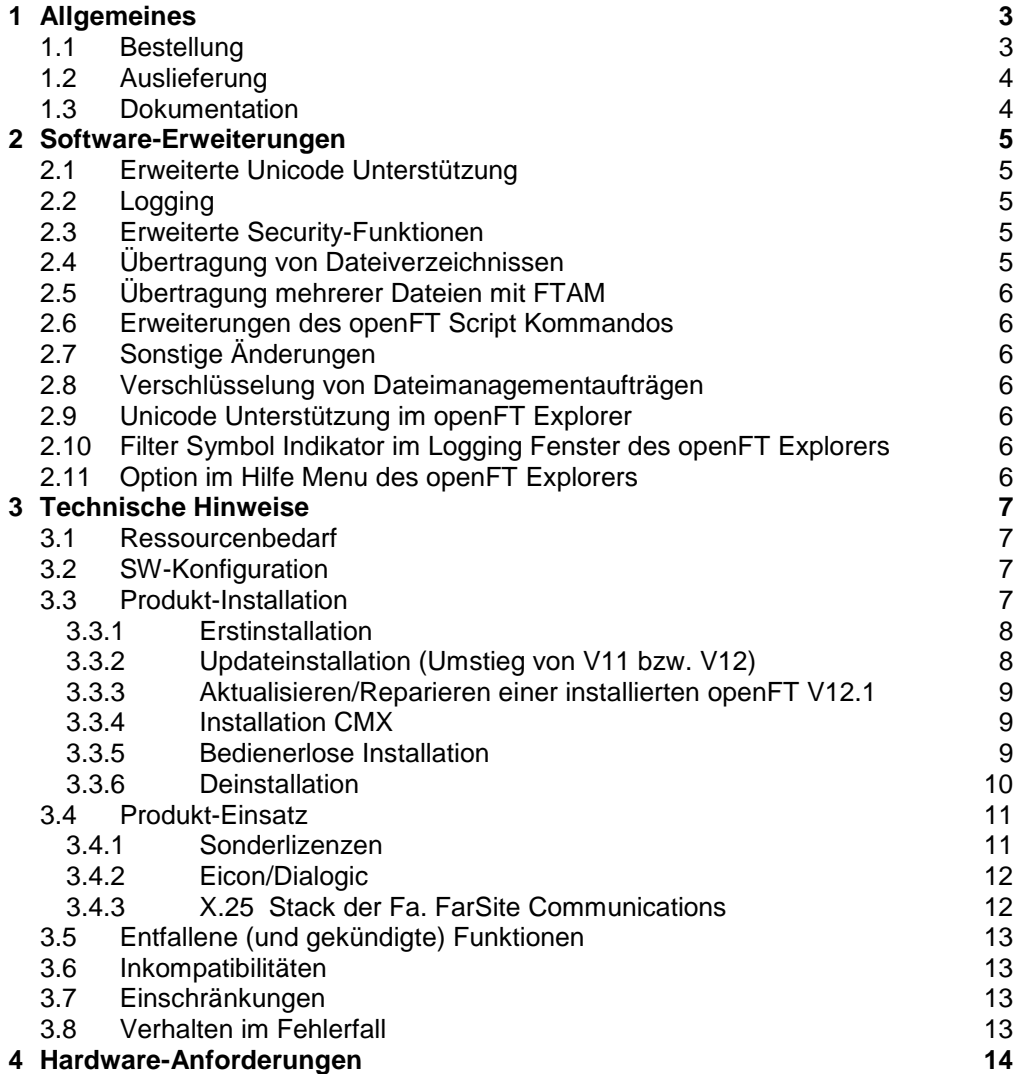

# <span id="page-2-0"></span>**1 Allgemeines**

Diese Freigabemitteilung enthält in gedrängter Form die wesentlichen Erweiterungen, Abhängigkeiten und Betriebshinweise zu openFT (Windows) V12.1B10, openFT-FTAM (Windows) V12.1B10, openFT-FTP (Windows) V12.1B10 und openFT-CR (Windows) V12.1 unter den Betriebssystemen Windows 8.1, Windows 10, Windows Server 2012 R2, Windows Server 2016 und Windows Server 2019 die nicht im Produktblatt und in den Handbüchern vermerkt sind. \*1 \*2 \*2 \*1 \*2 \*1

- Der Inhalt entspricht dem Freigabestand Juni 2019. \*2
- Änderungen gegenüber dem Freigabestand Mai 2018 sind mit \*2 gekennzeichnet. Änderungen gegenüber dem Freigabestand Juli 2017 sind mit \*1 gekennzeichnet.  $*2$ \*1

Diese und andere aktuelle Freigabemitteilungen sind online verfügbar unter [https://bs2manuals.ts.fujitsu.com.](https://bs2manuals.ts.fujitsu.com/)

Werden mit dem Einsatz der vorliegenden Produktversion eine oder mehrere Vorgängerversionen übersprungen, so sind auch die Hinweise aus den Freigabemitteilungen (bzw. README-Dateien) der Vorgängerversionen zu berücksichtigen.

Unter<http://www.fujitsu.com/de/openft> finden Sie weitere Informationen zu openFT.

Die Wiedergabe von Namen, Warenbezeichnungen und dgl. in dieser Information berechtigt nicht zu der Annahme, dass diese Namen/Bezeichnungen ohne weiteres von jedermann benutzt werden dürfen; oft handelt es sich um gesetzlich oder vertraglich geschützte Namen und Bezeichnungen, auch wenn sie nicht als solche gekennzeichnet sind.

Bei openFT V12.1 kommen Open Source Bausteine zum Einsatz. Informationen zu den verwendeten Open Source Bausteinen und den Lizenzbedingungen finden Sie im Verzeichnis ThirdPartyLicense auf der openFT Produkt CD. openFT V12.1 unterliegt den gleichen Lizenzbedingungen wie openFT V12.0C00.

## <span id="page-2-1"></span>**1.1 Bestellung**

\*2

openFT V12.1B10 kann über Ihre zuständige Vertriebsgesellschaft bezogen werden.

Dieses Softwareprodukt wird den Kunden zu den Bedingungen für die Nutzung von Softwareprodukten gegen einmalige / laufende Zahlung überlassen.

Die Funktionalität von openFT und eventueller Zusatzkomponenten wird auf Windows-Systemen mit Lizenzschlüsseln freigeschaltet. Ohne Lizenzschlüssel läuft openFT ab Installationsdatum für 30 Tage ohne Einschränkungen, darf jedoch ausschließlich für Evaluierungszwecke verwendet werden. Bitte beachten Sie, dass Sie jeweils für openFT, openFT-FTAM und openFT-FTP ein gesondertes Nutzungsrecht benötigen.

openFT-CR V12.1 darf nach dem Kauf beliebig oft eingesetzt und kopiert werden. Bitte beachten Sie die Export- und Reexportvorschriften: Die Ware bedarf bei Verbringung ins EU-Ausland und bei Export in ein Drittland einer Ausfuhrgenehmigung.

## <span id="page-3-0"></span>**1.2 Auslieferung**

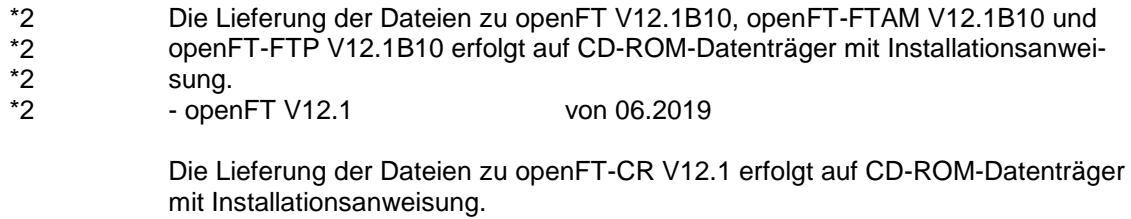

- openFT V12.1 – Crypto – von 07.2017

## <span id="page-3-1"></span>**1.3 Dokumentation**

Die Dokumentation ist als Online-Manual unter [https://bs2manuals.ts.fujitsu.com](https://bs2manuals.ts.fujitsu.com/) verfügbar.

# <span id="page-4-0"></span>**2 Software-Erweiterungen**

Im Folgenden werden nur die Erweiterungen bzw. Verbesserungen gegenüber der Vorgängerversion openFT V12.0C beschrieben.

## <span id="page-4-1"></span>**2.1 Erweiterte Unicode Unterstützung**

Auf allen Unicode-fähigen Systemen dürfen Dateinamen, FTAC-Zugangsberechtigungen und Folgeverarbeitungen auch Unicode-Zeichen enthalten. Dazu wurde die neue Funktion "Codierungsmodus" eingeführt, um die Unicode-Namen auf den beteiligten Systemen korrekt darzustellen.

Die Kommandoschnittstellen wurden wie folgt erweitert:

- Das neue Feld FNC-MODE bei der Langausgabe von Logging-Sätzen zeigt den Codierungsmodus für den Dateinamen an (Kommando *ftshwl*).
- Neue Option *-fnc*, um den Codierungsmodus bei einem Dateiübertragungs-, Dateimanagement- oder Administrationsauftrag festzulegen. Diese Option steht bei den Kommandos *ft*, *ftadm*, *ftcredir*, *ftdel*, *ftdeldir*, *ftexec*, *ftmod*, *ftmoddir*, *ftshw* und *nopy* zur Verfügung. Der Codierungsmodus wird (zusätzlich zu *ftshwl*) bei folgenden Kommandos

angezeigt: *ftshw* und *ftshwr* (Feld FNC-MODE). Mit *ftshw -sif* wird die Anzahl der nicht abbildbaren Dateinamen angezeigt.

- Neues Attribut *CmdMode* in der Konfigurationsdatei eines Fernadministrations-Servers um den (empfohlenen) Codierungsmodus für administrierte openFT Instanzen festzulegen. Der Codierungsmodus wird beim Kommando *ftshwc* im Feld MODE angezeigt. Diese Funktion steht auch im Konfigurations-Editor des openFT Explorers zur Verfügung.

## <span id="page-4-2"></span>**2.2 Logging**

Bei Inbound-Aufträgen wird in der Langausgabe und der CSV-Ausgabe der Logging-Sätze im neuen Feld PTNR-ADDR die Adresse des Partnersystems angezeigt.

## <span id="page-4-3"></span>**2.3 Erweiterte Security-Funktionen**

Eine openFT Instanz kann eine AES-Mindestschlüssellänge zur Verschlüsselung der openFT-Session verlangen. Die Mindestschlüssellänge kann in den Betriebsparametern festgelegt werden. Dazu wurden folgende Kommandos geändert:

– *ftmodo*: Neue Option *-aesmin*

## <span id="page-4-4"></span>**2.4 Übertragung von Dateiverzeichnissen**

- Zwischen Unix- und Windows-Systemen können Dateiverzeichnisse übertragen werden. Dazu wurden die Kommandos *ft* und *ncopy* um die Option *-d*  erweitert.
- Das neue Feld PROGRESS in der Ausgabe von *ftshwr* zeigt den aktuellen Bearbeitungsstand bei der asynchronen Übertragung von Verzeichnissen an.
- Die neue Option *ftmodo -ltd* wurde eingeführt, um den Umfang des Logging bei der Verzeichnisübertragung einzustellen.
- Der neue Wert *ftshwl -ff=T* selektiert Logging-Sätze von Aufträgen zur Verzeichnisübertragung. Zusätzlich wurde die Ausgabe von *ftshwl* erweitert um das Feld TRANSFILE (Langausgabe) sowie um die FT-Funktionen TD, SD,

SF (Kurzausgabe) bzw. um den Wert FUNCTION=TRANSFER-DIR (Langausgabe).

#### <span id="page-5-0"></span>**2.5 Übertragung mehrerer Dateien mit FTAM**

Zwischen Unix- und Windows-Systemen können über das FTAM-Protokoll mehrere Dateien synchron übertragen werden. Dies wird über eine spezielle Dateinamen-Syntax des Kommandos *ncopy* gesteuert.

#### <span id="page-5-1"></span>**2.6 Erweiterungen des openFT Script Kommandos**

- Der FT-Verwalter kann Grenzwerte für openFT-Script-Aufträge einstellen. Dazu wurde das Kommando *ftmodsuo* um die Optionen *-u*, *-thl* und *-ftl* erweitert.
- Die aktuell eingestellten Grenzwerte werden bei *ftshwsuo* ausgegeben.

### <span id="page-5-2"></span>**2.7 Sonstige Änderungen**

- Das Kommando *ftshwk* zeigt für öffentliche Schlüssel von Partnersystemen den Partnernamen an.

#### <span id="page-5-3"></span>**2.8 Verschlüsselung von Dateimanagementaufträgen** \*1

- Ab openFT V12.1B wird neben der bereits existierenden Verschlüsselung der Benutzerdaten auch die Verschlüsselung von Dateimanagementaufträgen angeboten. Dazu wurden die Kommandos ftshw, ftcrep, ftmodp sowie die Ausgabe von ftshwp erweitert. \*1 \*1 \*1 \*1
- Der Betriebsparameter ENC-MAND für Outbound Aufträge ist jetzt auch für Dateimanagementaufträge wirksam. \*1 \*1
- Die Option -c des Kommandos ft\_mget wurde erweitert, so dass nun auch die Attribute der Dateien und/oder Verzeichnisse verschlüsselt werden. \*1 \*1
- 

#### <span id="page-5-4"></span>**2.9 Unicode Unterstützung im openFT Explorer** \*1

Die neue Option zur Auswahl des Codierungsmodus (Transparent / Zeichenmodus) steht im openFT Explorer ab openFT V12.1B zur Verfügung. \*1 \*1

#### <span id="page-5-5"></span>**2.10 Filter Symbol Indikator im Logging Fenster des openFT Explorers** \*1

Ab openFT V12.1B ist die Filtersymbolanzeige in der Symbolleiste des Logging-Fensters sichtbar, wenn openFT-Loggingsätze ausgewählt wurden, die sich von der Standardeinstellung nach der openFT Installation unterscheiden. \*1 \*1 \*1

#### <span id="page-5-6"></span>**2.11 Option im Hilfe Menu des openFT Explorers** \*1

- Im openFT Explorer wurde eine neue Option ("Erweiterungen zu den Handbü-\*1
- chern") in der Dropdown-Liste des Hilfe-Menus hinzugefügt. \*1
- Wenn der Benutzer auf "Erweiterung zu den Handbüchern" klickt, öffnet sich eine Web-Seite mit einem Link, der zu dem Dokument führt, dass die Erweiterungen beschreibt. \*1 \*1 \*1

# <span id="page-6-0"></span>**3 Technische Hinweise**

## <span id="page-6-1"></span>**3.1 Ressourcenbedarf**

Der erforderliche Festplattenspeicher beträgt ca. 60-75 Mbyte (inkl. Std Instanz). Für jede Instanz kommen noch mindestens ca. 30 Mbyte hinzu (Standardeinstellungen). Wenn die Maximalzahl der Aufträge auf 32000 erhöht wird, dann belegt eine Instanz sofort ca. 380 MB.

Im Prinzip schreibt openFT beliebig viele Logging-Sätze. Wenn kein Plattenspeicherplatz mehr verfügbar ist, werden FT-Aufträge abgewiesen. Bitte löschen Sie deshalb regelmäßig Logging-Sätze (s. Systemverwalterhandbuch Kapitel 3).

Bei Verwendung der openFT-Script-Schnittstelle wird für jeden Benutzer, der aktuell openFT-Script-Aufträge laufen lässt, eine Java Virtual Machine gestartet. Hierin werden bei hoher Parallelität von externen Aktivitäten bis zu 212 Java-Threads und je openFT-Script-Auftrag weitere 4 Java-Threads benötigt.

## <span id="page-6-2"></span>**3.2 SW-Konfiguration**

Folgende Produkte sind Voraussetzung für den Einsatz von openFT V12 für Windows-Systeme: Windows 8.1 oder Windows 10 oder Windows Server 2012 R2 oder Windows Server 2016 oder Windows Server 2019

**Hinweis:** Bei Java Version 7 hat sich die Behandlung von Leerzeichen in Dateinamen inkompatibel geändert. Bei der Verwendung der ftscript Schnittstelle und Java 7 muss mindestens Java (JRE) 7 Update 25 verwendet werden. Mit dem Kommando ftsetjava kann openFT eine spezielle Java Version zugewiesen werden.

Für die Nutzung der openFT-Script-Schnittstelle beachten Sie bitte auch die Installationshinweise im openFT-Script-Handbuch.

Weitere Informationen zur Software-Konfiguration sind dem Datenblatt zu entnehmen (siehe auch [http://www.fujitsu.com/de/openft\)](http://www.fujitsu.com/de/openft).

## <span id="page-6-3"></span>**3.3 Produkt-Installation**

Die Installation von openFT V12.1 unter Windows erfolgt mit dem Windows Installer von Microsoft. Sie kann sowohl interaktiv (d.h. bedienergeführt) als auch bedienerlos durchgeführt werden. Das von openFT für den Betrieb mit CMX benötigte Produkt PCMX-32 V5.0B21 wird bei der interaktiven Installation durch das openFT-Installationspaket nur dann automatisch installiert, wenn es sich um eine Updateinstallation handelt. Bei einer Erstinstallation ist der Betrieb ohne CMX standardmäßig aktiviert, so dass PCMX-32 nicht benötigt und bei der interaktiven Installation auch nicht installiert wird. Wird openFT bedienerlos installiert, dann kann das benötigte PCMX-32 von openFT nicht automatisch installiert werden und muss deshalb vor openFT installiert werden, wenn openFT im Betrieb mit CMX verwendet werden soll.

\*2

 $*2$ 

Die Liefereinheit openFT-CR (Windows) besteht aus folgendem Paket: openFT-CR: Crypto-Modul für openFT (Verschlüsselung) openFT-CR darf erst nach openFT installiert werden.

Die Installation der SNMP-Funktionen setzt einen installierten Microsoft SNMP-Server voraus.

Als Installationspfad darf kein Netzlaufwerk angegeben werden, sondern openFT muss auf einer lokalen Festplatte installiert werden.

Die Aktivierung der openFT (Windows) V12.1 Funktionalität erfolgt über Lizenzschlüssel. Die erworbenen Lizenzschlüssel können bei der Installation bzw. jederzeit danach mit dem Kommando ftaddlic angegeben werden. Ohne Lizenzschlüssel kann openFT in einem Zeitraum von max. 30 Tagen als Evaluierungsversion genutzt werden.

#### <span id="page-7-0"></span>**3.3.1 Erstinstallation**

\*2

Ab openFT V12 wird der Betrieb ohne CMX unterstützt. Falls Sie mit CMX arbeiten wollen, siehe 3.3.4.

Die Installation erfolgt interaktiv. Der Installationspfad ist dabei auswählbar.

Die bisher auswählbaren Funktionen FTAM, FTP sind entfallen. Stattdessen können diese durch Angabe entsprechender Lizenzschlüssel freigeschaltet werden. Sie werden bei der interaktiven Installation von openFT abgefragt, bzw. bei der bedienerlosen Installation über vom Benutzer zu setzende MSI-Variablen angegeben. Ein ungültiger Lizenzschlüssel wird zurückgewiesen. Wird kein Lizenzschlüssel eingegeben, dann arbeitet openFT als eine für 30 Tage gültige Evaluierungsversion, die die Verwendung von allen von openFT unterstützten Protokollen (openFT, FTAM, FTP, ADM) für diesen Zeitraum zulässt.

Während der Erstinstallation wird automatisch der Hostname (ftmodo -p=) und die Identifikation (ftmodo -id=) gesetzt. Bitte überprüfen Sie nach der Installation, ob die Werte korrekt sind.

#### <span id="page-7-1"></span>**3.3.2 Updateinstallation (Umstieg von V11 bzw. V12)**

Es wird eine Updateinstallation ausgeführt, wenn bereits openFT V11 bzw. V12 installiert ist.

Folgende Punkte sind zu beachten:

- Die Berechtigungssätze und Berechtigungsprofile werden aus der Vorgängerversion übernommen.
- Schlüsselpaarsätze werden von Vorgängerversionen übernommen. Sollte auf Grund von Updateinstallationen bislang kein 2048-bit RSA-Schlüssel vorhanden sein, kann dieser aus technischen Gründen nicht automatisch erstellt werden. Zur Nutzung eines 2048-bit RSA-Schlüssels muss mit dem Kommando ftcrek ein kompletter neuer Schlüsselpaarsatz erzeugt werden.
- Vor der Installation sollten alle laufenden openFT Anwendungen beendet werden. Beenden Sie auch alle laufenden openFT-Script-Aufträge. Diese werden während der Installation abgebrochen und gelten in der neuen Version als nicht wiederanlauffähig.
- Während der Updateinstallation werden alte Logging-, Trace- und Diagnosedateien gelöscht.
- Damit alle Instanzen beim Update automatisch aktualisiert werden, sollten Sie alle deaktivierten Instanzen vor der Updateinstallation per ftcrei aktivieren. Ansonsten müssen alle deaktivierten Instanzen nach der Installation mit dem Kommando ftupdi aktualisiert werden.

#### <span id="page-8-0"></span>**3.3.3 Aktualisieren/Reparieren einer installierten openFT V12.1**

Vor der Installation sollten alle laufenden Anwendungen von openFT V12.1 beendet werden. Die bereits installierte Version wird automatisch erkannt und aktualisiert.

\*2

\*2

Hinweis: Alle vorhandenen Einstellungen bleiben erhalten. Bei einer Installation von V12.1A oder V12.1B werden aktive Instanzen automatisch aktualisiert. Deaktivierte Instanzen müssen mit dem Kommando ftupdi aktualisiert werden.

Die nachträgliche Installation/Deinstallation der SNMP-Unterstützung von openFT erfolgt über die Systemsteuerung -> Software -> openFT.

Die Installation der SNMP-Unterstützung von openFT setzt einen installierten Microsoft SNMP-Server voraus. Außerdem kann über Systemsteuerung -> Software -> openFT die vorhandene Installation repariert werden.

#### <span id="page-8-1"></span>**3.3.4 Installation CMX**

Ab openFT V12 wird der Betrieb ohne CMX unterstützt. Falls Sie mit CMX arbeiten wollen und auf dem System noch kein oder ein älteres CMX installiert ist, müssen Sie das CMX, das sich auf dem Datenträger befindet, installieren, bevor Sie in openFT den Betrieb mit CMX aktivieren.

Bei einer Erstinstallation von openFT wird standardmäßig der Betrieb ohne CMX verwendet. Bei einer interaktiven Updateinstallation von openFT wird automatisch CMX aktualisiert und der Betrieb mit CMX aktiviert. PCMX-32 wird bei der interaktiven Installation (Update oder Neu) nur installiert, falls schon eine ältere PCMX Version auf dem System vorhanden ist. Sollte nach Abschluss der Installation der Betrieb mit CMX gewünscht sein, so kann PCMX-32 jederzeit nachinstalliert werden. Jedoch werden in diesem Fall die von openFT für den Betrieb mit TNS benötigten TNS-Einträge nicht automatisch erzeugt. Diese können manuell durch Aufruf des Programms createtns.exe aus dem Verzeichnis %ProgramFiles%\openFT\bin\ftbin erzeugt werden. Anschließend kann in den Betrieb mit CMX und TNS umgeschaltet werden.

Das Installationspaket für PCMX-32 (PCMX-32.msi) befinden sich auf der Produkt-CD im Verzeichnis \openFT\Unattended\_installation. PCMX-32 V5.0B21 kann über ältere PCMX-32 Versionen installiert werden.

#### <span id="page-8-2"></span>**3.3.5 Bedienerlose Installation**

openFT und PCMX-32 können auch bedienerlos mit Hilfe des Kommandos msiexec installiert werden. Die Dateien "openFT.msi" bzw. "PCMX-32.msi" befinden sich auf der Produkt-CD im Verzeichnis "openFT\Unattended\_installation". Weitere Informationen entnehmen Sie bitte dem Handbuch openFT (Unix- und Windows-Systeme) V12.1 – Installation und Betrieb.

Die bedienerlose Installation wurde wie folgt geändert:

- Die Pakete openFTde.mst und PCMX-32de.mst werden nicht mehr ausgeliefert
- Um in deutscher Sprache zu installieren, benutzet man TRANSFORMS=:de
- Standard-Sprache: Ist Deutsch oder Englisch, je nachdem was lokal im Betriebssystem festgelegt ist.

#### <span id="page-9-0"></span>**3.3.6 Deinstallation**

openFT, openFT-CR und PCMX-32 können nur getrennt deinstalliert werden. Über Systemsteuerung -> Software kann die jeweilige Software vom Rechner entfernt werden. Die Deinstallation muss in folgender Reihenfolge erfolgen:

- 1. openFT-CR (falls vorhanden)
- 2. openFT
- 3. PCMX-32

### <span id="page-10-0"></span>**3.4 Produkt-Einsatz**

Kurse zu openFT V12.1 werden bei Fujitsu [\(http://training.ts.fujitsu.com\)](http://training.ts.fujitsu.com/) angeboten.

Für die Nutzung der Verschlüsselung von Benutzerdaten muss aus exportrechtlichen Gründen die Liefereinheit openFT-CR (Windows) V12.1 eingesetzt werden.

openFT V12.1 ist kompatibel zu openFT-Versionen, die noch gewartet werden.

Authentication Level 2 (AUTHL2) wird ab openFT V11.0B unterstützt.

FTAC-Zugangsberechtigungen müssen bei einer Kopplung FTP / openFT-FTP als Benutzer Name angegeben werden. Für Passwort darf nichts angegeben werden (Abfrage nur mit Enter-Taste bestätigen).

Treten bei Kopplungen zu Fremdimplementierungen Probleme auf (RFC1006 der Fremdimplementierung akzeptiert keine Userdaten), so muss vor dem Start des openFT Servers die Umgebungsvariable NOCONRSUDATA auf den Wert 1 gesetzt werden. Das Setzen der Variable bewirkt, dass die Optimierung des Verbindungsaufbaus ausgeschaltet wird. Die Umgebungsvariable muss in den Systemvariablen definiert werden.

Hinweise zur Konfiguration von X.25 bzw. ISDN finden Sie in der Online-Hilfe von PCMX-32. Ein kommentiertes Beispiel zur Konfiguration der Eicon/Dialogic-Karte finden Sie der Datei "Program Files (x86)\openFT\docs\de\X25-ISDN.pdf".

Aufruf eines Beispiels aus dem Samples-Verzeichnis (OCXDEMO) liefert DLL-Fehler:

Falls der Aufruf eines Visual Basic Beispiels aus dem Samples-Verzeichnis einen DLL-Fehler liefert, dann sollte das Visual Basic Laufzeitsystem nochmals installiert werden. Das Programm VBRun60sp5.exe im Verzeichnis "openFT\Tools\VBrun" auf der Produkt-CD installiert die notwendigen Visual Basic 6.0 Runtime Files. Nähere Informationen zur Installation finden Sie in der Datei "openFT\Tools\VBrun\VBrun\_readme.htm" auf der Produkt-CD.

Hinweise zum Einsatz von ISDN CAPI TP0: Hinweise finden Sie in der PCMX-32 Hilfe unter Konfigurieren des Transportsystems ISDN CAPI TP0.

Hier noch einige Hinweise zum Einsatz der ISDN Karten:

a) AVM Fritz!Card, AVM FRITZ!Card USB 2.0, AVM B1 Maximal sind pro B-Kanal zwei X.25-Verbindungen möglich.

b) Eicon/Dialogic DIVA Pro 2.0

Mit den aktuellen Treiberversionen ist pro B-Kanal eine X.25-Verbindung möglich. Mit dem neuen DIVA Client Version 2.50 sind bis zu acht X.25-Verbindungen über einen B-Kanal möglich. Für die DIVA Server Karten benötigt man mindestens die Version 3.02 für acht X.25-Verbindungen über einen B-Kanal.

#### <span id="page-10-1"></span>**3.4.1 Sonderlizenzen**

Mit openFT V12.1 stehen folgende eingeschränkte Client-Lizenzen zur Verfügung:

- 1. die Client Lizenz (CL)
- nur openFT Protokoll
- keine dynamischen Partner
- nur eine Instanz (die std Instanz)
- maximal 2 feste Partner in der Partnerliste

2. die FTAM Client Lizenz (FTAM-CL)

- nur FTAM Protokoll
- keine dynamischen Partner
- nur eine Instanz (die std Instanz)
- maximal 6 feste Partner in der Partnerliste

3. die SEDI Client Lizenz (SEDI)

- nur FTAM Protokoll
- keine dynamischen Partner
- nur eine Instanz (die std Instanz)
- maximal 255 feste Partner in der Partnerliste

Zu jeder dieser Lizenzen gibt es auch eine Evaluierungslizenz, so dass die Einschränkungen im realen Betrieb ausgetestet werden können.

Bei diesen Lizenzen ist Folgendes zu beachten:

Es werden die dynamischen Partner und der Zentrale ADM Server abgeschaltet. Wird später die SERVER Lizenz installiert, müssen bei Bedarf die dynamischen Partner resp. der zentrale ADM Server wieder aktiviert werden (ftmodo -dp=n -admcs=y).

Es ist nur die std Instanz erlaubt. Alle anderen Instanzen werden abgeschaltet und können (bis auf wenige, notwendige Kommandos: ftshwo, ftshwd, ftaddlic, ftremlic und ftshwlic) nicht mehr genutzt werden.

Die Anzahl der Partner ist beschränkt. Sind (zuvor) mehr Partner als zulässig eingetragen, so müssen diese per ftremptn aus der Partnerliste gelöscht werden. Bis dahin werden Transfer Kommandos nicht ausgeführt.

#### <span id="page-11-0"></span>**3.4.2 Eicon/Dialogic**

Für den Betrieb der Eicon/Dialogic X.25-Karten wird die Software "Connections for ISO Transport" benötigt. Es können auch neuere Versionen des Produkts "Connections for Windows" ab V6R4 verwendet werden, da dort das von openFT benötigte "ISO Transport" Protokoll wieder integriert wurde. Überprüfen Sie deshalb mit dem Eicon/Dialogic Konfigurationstool des Treibers, ob unter "High Level Protocols" das Protokoll "Transport ISO" zur Verfügung steht. Falls ja, dann kann der Treiber von openFT verwendet werden. Beim Produkt "Connections for Windows V6R4" bzw. "Connections for ISO Transport V6R4" treten bis einschl. Build 281 bei bestimmten X.25 Karten (z.B. bei der C91 V2) Probleme bei der Kopplung über ISDN auf, die den Aufbau einer ISDN-Verbindung verhindern. In diesem Fall empfehlen wir den Einsatz der Treiber "Connections for ISO Transport V5R7" bis der Fehler von Eicon/Dialogic behoben wurde.

Die Treiber werden von der Fa. Eicon/Dialogic auf ihrer Web-Seite zum Herunterladen angeboten. Nähere Informationen dazu finden Sie unter [http://www.dialogic.com.](http://www.dialogic.com/)

#### <span id="page-11-1"></span>**3.4.3 X.25 Stack der Fa. FarSite Communications**

Informationen zu den FarSync X.25 Karten der Fa. FarSite Communications finden Sie unter [http://www.farsite.co.uk.](http://www.farsite.co.uk/) Folgende Software wird benötigt: FarSync Software V4.2.0 ab Windows 7 Download der Software unter: [http://www.farsite.com/custsupp/Download\\_X.25\\_software.htm](http://www.farsite.com/custsupp/Download_X.25_software.htm)

## <span id="page-12-0"></span>**3.5 Entfallene (und gekündigte) Funktionen**

Folgende Funktionen werden in dieser Version letztmalig unterstützt: X.25 Unterstützung \*2 \*2

### <span id="page-12-1"></span>**3.6 Inkompatibilitäten**

Keine

## <span id="page-12-2"></span>**3.7 Einschränkungen**

Keine

## <span id="page-12-3"></span>**3.8 Verhalten im Fehlerfall**

Im Fehlerfall werden zu Diagnosezwecken folgende Fehlerunterlagen benötigt:

- genaue Beschreibung der Fehlersituation und Angabe, ob und wie der Fehler reproduzierbar ist
- Störung an den zuständigen Service Provider melden. Beim Second Level Support wird eine Störmeldung eröffnet.

Siehe auch entsprechende Hinweise in den Manualen:

- openFT (Unix- und Windows-Systeme) V12.1 Kommandoschnittstelle, Kapitel 'Was tue ich, wenn ..'
- openFT (Unix- und Windows-Systeme) V12.1) Installation und Betrieb, Abschnitt 'Fehlerbehebung und Diagnose'

# <span id="page-13-0"></span>**4 Hardware-Anforderungen**

Die von den Produkten unterstützte Hardware ist dem Datenblatt zu entnehmen. (siehe auch [http://www.fujitsu.com/de/openft\)](http://www.fujitsu.com/de/openft).

openFT V12.1 ist auf Systemeinheiten mit x86 Prozessor einsetzbar. Boards:

 X.25 / ISO TP02: Direktkopplung: FarSync X.25 T-Serie, M-Serie und Flex USB (siehe Kapitel 3.4.3) Über ISDN:

Eicon/Dialogic Karte C91 V2 / C91 PCIE / S91 V2

 ISDN CAPI TP0: AVM FRITZ!Card, AVM FRITZ!Card USB 2.0, AVM B1, Eicon/Dialogic DIVA Pro 2.0 und alle Karten, die eine CAPI 2.0 konforme Schnittstelle mit Unterstützung des Protokolls ISO 8208 (X.25 DTE-DTE) anbieten und kompatibel zu einer der getesteten Karten sind.